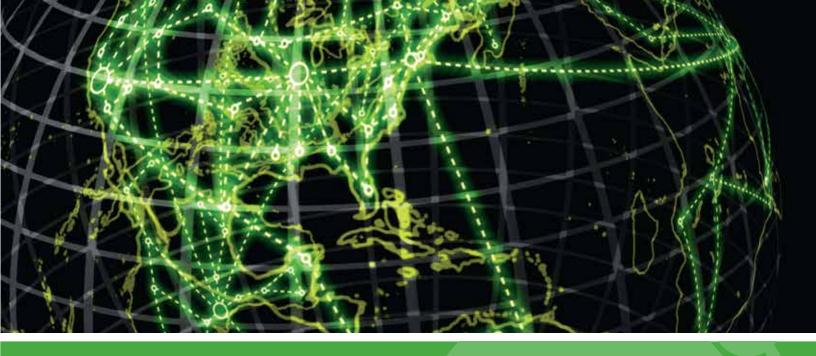

# **ІРЅWITCH**

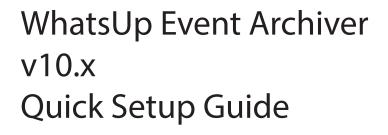

| WhatsUp Event Archiver Quick Setup Guide         | 2  |
|--------------------------------------------------|----|
| Installation Requirements                        | 3  |
| Manually Creating Firewall Exceptions            | 4  |
| Before You Begin                                 | 4  |
| Microsoft Vista Requirements and Recommendations | 15 |
| Network and Bandwidth Considerations             | 20 |
| Other Recommendations                            | 23 |
|                                                  |    |

### In This Guide

| WhatsUp Event Archiver Quick Setup Guide         | 2  |
|--------------------------------------------------|----|
| Installation Requirements                        | 3  |
| Manually Creating Firewall Exceptions            | 4  |
| Before You Begin                                 | 4  |
| Microsoft Vista Requirements and Recommendations | 15 |
| Network and Bandwidth Considerations             | 19 |
| Other Recommendations                            | 23 |

### WhatsUp Event Archiver Quick Setup Guide

Thank you for choosing to evaluate WhatsUp Event Archiver! Please read the following topics in this help file thoroughly before beginning your installation and configuration.

See any of the topics below to review them in depth.

Installation Requirements (on page 3)

Manually Creating Firewall Exceptions (on page 4)

*Before You Begin* (on page 4)

Vista Requirements and Recommendations (on page 15)

Network and Bandwidth Considerations (on page 19)

Other Recommendations (on page 23)

#### Legal Information Including Patent and Trademark Notices

WhatsUp Event Archiver is Copyright © 1997-2011 Ipswitch, Inc. All Rights Reserved.

WhatsUp Event Archiver is protected by U.S. Patent # 7,155,514. Other patents pending.

WhatsUp Event Archiver, WhatsUp Event Analyst, WhatsUp Event Alarm, WhatsUp Event Rover, and the WhatsUp word mark are trademarks or registered trademarks of Ipswitch, Inc.

Microsoft Windows NT<sup>®</sup>, Microsoft Windows 2000<sup>®</sup>, Microsoft Windows XP<sup>®</sup>, Microsoft Windows 2003<sup>®</sup>, Microsoft Windows Vista<sup>®</sup>, Microsoft Windows Server 2008<sup>®</sup>, Microsoft Windows<sup>®</sup> 7, Microsoft Access<sup>®</sup>, and Microsoft SQL Server<sup>®</sup> are all registered trademarks of Microsoft Corp. Microsoft Windows NT<sup>®</sup>, Microsoft Windows 2000<sup>®</sup>, Microsoft Windows XP<sup>®</sup>, Microsoft Windows 2003<sup>®</sup>, Microsoft Windows Vista<sup>®</sup>, Microsoft Windows Server 2008<sup>®</sup>, Microsoft Windows 2003<sup>®</sup>, Microsoft Windows Vista<sup>®</sup>, Microsoft Windows Server 2008<sup>®</sup>, Microsoft Windows 7, Microsoft Windows Vista<sup>®</sup>, Microsoft Windows Server 2008<sup>®</sup>, Microsoft Windows <sup>P</sup>, Microsoft Windows <sup>P</sup>, Microsoft Windows <sup>P</sup>, Microsoft Windows <sup>P</sup>, Microsoft Windows <sup>P</sup>, Microsoft Windows <sup>P</sup>, Microsoft Windows <sup>P</sup>, Microsoft Windows <sup>P</sup>, Microsoft Windows <sup>P</sup>, Microsoft Windows <sup>P</sup>, Microsoft Windows <sup>P</sup>, Microsoft Windows <sup>P</sup>, Microsoft Windows <sup>P</sup>, Microsoft <sup>P</sup>, Microsoft <sup></sup>

#### **Ipswitch Contact Information**

Ipswitch, Inc.

10 Maguire Road • Lexington, MA 02421

Phone: 781-676-5700 Fax: 781-676-5715

WWW: http://www.whatsupgold.com

### Installation Requirements

- Microsoft Windows XP Professional SP2
- Microsoft Windows 2003 Server SP2
- Microsoft Windows Vista (Business and Ultimate)
- Microsoft Windows Server 2008 / Windows Server 2008 R2
- Microsoft Windows 7

Installation is supported on both 32-bit and 64-bit versions of the above operating systems.

#### **Recommended Hardware Requirements:**

Dual-core 2GHz or faster processor

2 GB RAM

4 GB Available Hard Disk space minimum for database storage, if detected events are stored in a database. Size depends on the volume of log data stored in a database.

#### **Microsoft Access (optional)**

WhatsUp Event Archiver can convert event logs into Microsoft Access database tables, so you will need to have Microsoft Access installed if you wish to view these tables directly. Alternatively you can download WhatsUp Event Analyst to view, filter, and report on data stored in Microsoft Access and Microsoft SQL Server database tables.

Microsoft SQL Server 2005/SQL Server 2008 (Workgroup Edition or Later) OR Microsoft SQL Server Express 2008 (optional)

WhatsUp Event Archiver can also convert event logs into ODBC server database tables. Microsoft SQL Server is the recommended database server for LANs generating a great deal of event log activity.

### **Manually Creating Firewall Exceptions**

During the installation process, WhatsUp Event Archiver creates firewall exceptions for all critical ports. However, if the Windows firewall is turned off at the time of installation, WhatsUp Event Archiver does not create a firewall exception for the Windows firewall. If you decide to turn on the Windows firewall after you install WhatsUp Event Archiver, you must manually create a Windows firewall exception for WhatsUp Event Archiver to work properly.

mm

**Note**: The steps below may vary slightly based on your operating system

To manually create a Windows firewall exception

1 From the Windows Start menu, click **Control Panel**, then select **System and Security**.

**Note**: Depending on your operating system, your selection may vary. For example, from the Control Panel, you may see an option for Windows Firewall, in which case you would select Windows Firewall.

- 2 Click Windows Firewall, then select Allow programs to communicate through Windows Firewall.
- 3 Click the Allow Another Program button.
- 4 Browse to Program Files(X86) > Common Files > Ipswitch > Syslog Listener.
- 5 Select the Service Host check box, then click Add.
- 6 Check the **Domain** check box associated with Service Host.

### **Before You Begin**

1.) Make sure you are logged in with local administrator rights on the machine where you are installing the product. In addition, if the product will be used to collect logs in a domain, make sure you have domain admin rights or OU (organizational unit) admin rights as well. Check these settings in the Active Directory or via the Computer Management snap-in (figure 1 & 2). Otherwise, you will not be able to properly setup the software.

**Note**: If you do not have access to a full domain admin account in your domain, the software still can be configured by using an account with local Admin rights on all member servers and workstations, such as one created to administer the computers in a specific OU. Consult this KB article for more details, and/or consult with Ipswitch Support if needed.

| vent Archive           | er Properties                            | ?                     |
|------------------------|------------------------------------------|-----------------------|
| Member Of<br>Remote co | Dial-in Environment                      | Sessions<br>s Profile |
| -                      | s Account Profile Telephones<br>Archiver | 0 rganization         |
| First name:            | Initials:                                |                       |
| Last na 🐙              | Event Archiver                           |                       |
| Display name:          | Event Archiver                           |                       |
| Description            | Event Archiver Domain Admin Accou        | nt                    |
| Office:                | [                                        |                       |
| Telephone number       |                                          | Other                 |
| E-mail:                |                                          |                       |
| Web page:              |                                          | Other                 |
| Figure 1               | OK Cancel                                | Apply                 |

| Description     | trol I Terminal Services                                                                           | 0.0.           |
|-----------------|----------------------------------------------------------------------------------------------------|----------------|
| Remote con      |                                                                                                    |                |
| General Address |                                                                                                    | Organization   |
| Member Of       | Dial-in Environment                                                                                | Sessions       |
| Member of:      |                                                                                                    |                |
| Name            | Active Directory Folder                                                                            |                |
| Administrators  | MYDOMAIN.com/Builtin                                                                               |                |
| Domain Admins   | MYDOMAIN.com/Users                                                                                 |                |
| Domain Users    | MYDOMAIN.com/Users                                                                                 |                |
|                 |                                                                                                    |                |
|                 |                                                                                                    |                |
|                 |                                                                                                    |                |
|                 | Ls.                                                                                                |                |
|                 | R                                                                                                  |                |
|                 | L3                                                                                                 |                |
|                 |                                                                                                    |                |
| Add             | Remove                                                                                             |                |
|                 | Remove                                                                                             |                |
|                 |                                                                                                    |                |
| Primary group:  | Remove Domain Users                                                                                | y group unless |
|                 | Remove<br>Domain Users<br>P There is no need to change Primar<br>you have Macintosh clients of POS |                |
| Primary group:  | Remove Domain Users                                                                                |                |
| Primary group:  | Remove<br>Domain Users<br>P There is no need to change Primar<br>you have Macintosh clients of POS |                |

2.) Determine which domain(s) you want WhatsUp Event Archiver to collect event logs from. If you want to collect logs from more than one domain, you must choose a primary domain that is trusted by other domains. WhatsUp Event Archiver refers to this primary domain as the "default domain." When prompted during the first run of the software, enter the default domain you have chosen. (Figure 3).

| tion Current Status |
|---------------------|
| Database Idle       |
|                     |
|                     |
|                     |
|                     |
|                     |
| matted name of your |
| moved name or your  |
|                     |
| Cancel              |
|                     |
|                     |
|                     |
|                     |
|                     |
|                     |
|                     |

**Note**: If you are installing WhatsUp Event Archiver to a server or workstation not participating in a domain, please enter its workgroup instead (figure 4). For complicated networks that include WANs and/or demilitarized zones, please read the "Other Recommendations" section listed below, as well as the Deployment Scenarios section of the WhatsUp Event Archiver User's Guide.

| the statement of the statement of the st | chiver Enter                              | and provide the second second s | .11 - i                    | 6 a 6                  | _ 🗆 🗙                                                                                                    |
|----------------------------------------------------------------------------------------------------|-------------------------------------------|----------------------------------------------------------------------------------------------------|----------------------------|------------------------|----------------------------------------------------------------------------------------------------|
|                                                                                                    |                                           |                                                                                                    | <u>~10 01 ?</u>            | Domain: BUBB           | A 💌                                                                                                    |
|                                                                                                    | with Event Archiver:                      |                                                                                                    | <b>F</b>                   | 1                      |                                                                                                    |
| Computer                                                                                                    | Log                                       | Schedule                                                                                                    | Clear                      | Collection             | Current Status                                                                                                    |
| W2K-SERVE                                                                                                    |                                           | Daily (Every Day)                                                                                                    | Yes                        | ODBC Database          | Idle                                                                                                    |
| W2K-SER'                                                                                                    | Select the Pr                             | imary Doma                                                                                                    | ain or Workç               | jroup :                | and the second second se |
| W2K-SER <sup>4</sup>                                                                                                    |                                           | lowing fields correct                                                                                                    |                            |                        |                                                                                                    |
| W2K-SER <sup>1</sup>                                                                                                    | I am managing (a):                        | C Domain(s)                                                                                                    | Workgroup[s]               |                        |                                                                                                    |
| STATES W2K-SER                                                                                                    |                                           |                                                                                                    |                            |                        |                                                                                                    |
|                                                                                                    |                                           | MYWORKGROU                                                                                                    |                            |                        |                                                                                                    |
|                                                                                                    | Enter the NetBIOS<br>press 'OK.' Press 'F | (e.g. MYWORKGR(<br>1' for additional help                                                                                                    | DUP) formatte();name<br>o. | e of your primary work | kgroup, and                                                                                                    |
|                                                                                                    |                                           |                                                                                                    |                            | <u>Q</u> K             | Gancel                                                                                                    |
| -                                                                                                    |                                           |                                                                                                    |                            |                        |                                                                                                    |
|                                                                                                    |                                           |                                                                                                    |                            |                        |                                                                                                    |
|                                                                                                    |                                           |                                                                                                    |                            |                        |                                                                                                    |
| Figure 4                                                                                                    |                                           |                                                                                                    |                            |                        |                                                                                                    |
| 6 registered log(s)                                                                                                    | Þ                                         |                                                                                                    | Event Archiv               | er Service is running  |                                                                                                    |

3.) If you do not already have an established user account with domain admin/OU admin rights that services can run under in your organization, create one with User Manager or Active Directory Users and Computers and place it into the Domain Admins/OU Admins group (figure 1 & 2). Also, make sure that it has administrator rights (either by itself or via group membership) on the local machine you installed WhatsUp Event Archiver on.

**Note**: If you are installing WhatsUp Event Archiver to a server or workstation not participating in a domain, please enter a local user who is an Administrator (e.g. SERVERNAME\Administrator).

4.) Make sure you yourself have domain administrator or OU admin rights in the domains/OUs you manage with WhatsUp Event Archiver (figure 5). The WhatsUp Event Archiver Control Panel does do some security intensive tasks, such as changing access control lists, so domain admin/OU admin rights are required to operate it. In the case of a workgroup, you should run the software with a local Administrator account common to all servers and workstations in the workgroup.

| Remote cont                   | rol                 | Te         | erminal Services                 | s Profile    |
|-------------------------------|---------------------|------------|----------------------------------|--------------|
| General Address               | Account             | Profile    | Telephones                       | Organization |
| Member Of                     | Dial-in             | Envi       | ronment                          | Sessions     |
| Member of:                    |                     |            |                                  |              |
| Name                          | Active Directo      | ory Folder |                                  |              |
| Administrators                | MYDOMAIN.           |            |                                  |              |
| Domain Admins<br>Domain Users | MYDOMAIN.           |            |                                  |              |
|                               |                     |            |                                  |              |
|                               |                     |            |                                  |              |
|                               |                     |            |                                  |              |
|                               |                     |            |                                  |              |
|                               |                     |            |                                  |              |
|                               |                     |            |                                  |              |
|                               |                     |            | N                                |              |
|                               |                     |            | ß                                |              |
|                               |                     |            | ß                                |              |
| Add                           | Remove              |            | Å                                |              |
| Add                           | Remove              |            | ß                                |              |
| Add                           | Remove              |            | ß                                |              |
|                               | Remove Domain Users |            | ß                                |              |
|                               | Domain Users        |            | ß                                |              |
|                               | Domain Users        |            | change Prima                     |              |
| Primary group:                | Domain Users        | Macintos   | change Prima<br>h clients or POS |              |
| Primary group:                | Domain Users        | Macintos   |                                  |              |

5.) If you would like to be notified about archiving errors and warnings, locate an available SMTP server on your network (we recommend the Microsoft Virtual SMTP Server that ships free with Microsoft's Internet Information Server), and adjust its security settings so that the WhatsUp Event Archiver server may relay mail through it. Then, in the **Options** menu > **WhatsUp Event Archiver Preferences** > **General Configuration** tab, check the types of events you want to be notified about, and enter the SMTP server name or IP to relay through as well as a recipient email address that will receive notifications (figure 6).

|                                        | faults Staging Area Defaults Data Conversion Default         |
|----------------------------------------|--------------------------------------------------------------|
| inal Destination Defaults Perfo        | ormance Tuning Configuration General Configuration           |
| Date <u>F</u> ormat Used in EVT and T  | XT Filenames:                                                |
| Month/Day/Year C Day                   | /Month/Year                                                  |
| Date Format Used in TXT and 0          | IDBC Conversion Routines:                                    |
| Begional System Settings               | ⊂ U.S. Format (mm/dd/yy)                                     |
| ODBC Connection String Securi          | hr                                                           |
|                                        | g 🕝 Omit from event log reporting                            |
| Error Notifications:                   |                                                              |
|                                        | occur. 🔽 Send email when <u>unrecoverable errors occur</u> . |
| Send email when recoverable            | le errors occur.                                             |
| Email <u>S</u> erver Name/IP (for SMT) | P relay): mail.mydomain.com Email                            |
| Email Address of Administrator:        | joeuser@mydomain.com                                         |
| Default Domain \Workgroup:             | le .                                                         |
| MYDOMAIN                               |                                                              |
|                                        |                                                              |

6.) By default, WhatsUp Event Archiver will attempt to periodically ping servers it connects to for log file size monitoring. If you have disabled IMCP on your network, or if you do not use TCP/IP as your primary network protocol, this may interfere with archiving based on file size. If that is the case, you can disable ICMP (Ping) testing in the WhatsUp Event Archiver Preferences Dialog, under the Performance Tuning Configuration Tab (figure 7).

**Note**: By default, Microsoft Vista workstations have ICMP disabled via the Windows Firewall. If you plan on archiving logs from Vista workstations with WhatsUp Event Archiver based on their file size, you must either a.) disable ICMP (Ping) testing in WhatsUp Event Archiver, or b.) allow ICMP responses from your Vista workstations using Group Policy to control this Windows Firewall setting.

| Event Archiver Preferences                                                                                                    |
|----------------------------------------------------------------------------------------------------|
| Computer, Log, & Schedule Defaults Staging Area Defaults Data Conversion Defaults                                                  |
| Processor Utilization:<br>Lower CPU Utilization Greater Accuracy to Schedule                                                       |
| Unavailable Machine Persistence:                                                                                                   |
| Less Persistent More Persistent                                                                                                    |
| Log Fullness Definition:<br>Archive log when only 64<br>Always Archive When Eult                                                   |
| Regardless of individual log settings, always archive by size when logs are almost full.                                           |
| Archiving Time Grace Window:<br>SQLQLEDB Database Provider:<br>Use SQLOLEDB instead of ODBC to<br>transmit data to the SQL Server. |
| ICMP (Ping) Testing:<br>Vge ICMP testing when monitoring server logs Iimeout in milliseconds: 750                                  |
| Figure 7 OK Cancel                                                                                                    |

7.) Begin scheduling logs for archiving by either using the **File** menu > **Add a New Log** option (figure 8 thru 11), or the **Tools** menu > **Step-By-Step Wizards** > **Setup Archiving for Multiple Computers at Once** option (figure 12 thru 17). The Setup Archiving for Multiple Computers at Once Wizard allows you to add multiple logs from multiple servers all at once to the WhatsUp Event Archiver server.

|                                                                                                    | ging Area Data Conversion Einal Destination                                                                                             |
|----------------------------------------------------------------------------------------------------|----------------------------------------------------------------------------------------------------|
| Computer Name:                                                                                                    |                                                                                                    |
| W2K-SERVER                                                                                                    | DNS Server                                                                                                    |
| Archive this log                                                                                                   |                                                                                                    |
| C Hourly                                                                                                    |                                                                                                    |
| Daily - Every Day                                                                                                  |                                                                                                    |
| C Daily - Selected Days                                                                                            | N 10 10 10 11                                                                                                    |
| ⊂ <u>W</u> eekly                                                                                                   | At 2:00:00 AM                                                                                                    |
| C Monthly                                                                                                    |                                                                                                    |
| C When log is <u>full</u>                                                                                          |                                                                                                    |
| Clear log after archiving                                                                                          |                                                                                                    |
| €Yes C No                                                                                                    |                                                                                                    |
| Log Registration Or                                                                                                | otions                                                                                                    |
| omputer, Log, & Schedule                                                                                           | Dtions<br>prog Area Data Conversion Einal Destination<br>R to temporarily save EVT files in:                                            |
|                                                                                                    | ging Area Data Conversion Einal Destination                                                                                             |
| Computer, Log, & Schedule Star<br>Staging directory on W2K-SERVE<br>C Winnt                                        | ging Area Data Conversion Einal Destination                                                                                             |
| Computer, Log, & Schedule Star<br>Staging directory on W2K-SERVE<br>C Winnt                                        | ging Area] Data Conversion Einal Destination<br>R to temporarily save EVT files in:                                                     |
| Computer, Log, & Schedule Star<br>Staging directory on W2K-SERVE<br>Ic Winnt<br>Share folder used by Event Archir  | ging Area. Data Conversion Einal Destination<br>R to temporarily save EVT files in:<br>ver to grab EVT files saved in the staging area: |
| Computer, Log, & Schedule Star<br>Staging directory on W2K-SERVE<br>(c. winnt<br>Share folder used by Event Archir | ging Area. Data Conversion Einal Destination<br>R to temporarily save EVT files in:<br>ver to grab EVT files saved in the staging area: |
| Computer, Log, & Schedule Star<br>Staging directory on W2K-SERVE<br>Ic Winnt<br>Share folder used by Event Archir  | ging Area. Data Conversion Einal Destination<br>R to temporarily save EVT files in:<br>ver to grab EVT files saved in the staging area: |
| Computer, Log, & Schedule Star<br>Staging directory on W2K-SERVE<br>(c. winnt<br>Share folder used by Event Archir | ging Area. Data Conversion Einal Destination<br>R to temporarily save EVT files in:<br>ver to grab EVT files saved in the staging area: |
| Computer, Log, & Schedule Star<br>Staging directory on W2K-SERVE<br>(c. winnt<br>Share folder used by Event Archir | ging Area. Data Conversion Einal Destination<br>R to temporarily save EVT files in:<br>ver to grab EVT files saved in the staging area: |
| Computer, Log, & Schedule Star<br>Staging directory on W2K-SERVE<br>(c. winnt<br>Share folder used by Event Archir | ging Area. Data Conversion Einal Destination<br>R to temporarily save EVT files in:<br>ver to grab EVT files saved in the staging area: |
| Computer, Log, & Schedule Star<br>Staging directory on W2K-SERVE<br>(c. winnt<br>Share folder used by Event Archir | ging Area. Data Conversion Einal Destination<br>R to temporarily save EVT files in:<br>ver to grab EVT files saved in the staging area: |
| Computer, Log, & Schedule Star<br>Staging directory on W2K-SERVE<br>Ic Winnt<br>Share folder used by Event Archir  | ging Area. Data Conversion Einal Destination<br>R to temporarily save EVT files in:<br>ver to grab EVT files saved in the staging area: |

| Computer, Log, 8                                                                                                  |             |                                                      |                      |                |               |                |          |
|----------------------------------------------------------------------------------------------------|-------------|------------------------------------------------------|----------------------|----------------|---------------|----------------|----------|
|                                                                                                    | Schedule    | Staging Are                                          | a <u>D</u> ata       | Conversion     | Einal Dest    | ination        |          |
| Store the log da                                                                                                  |             |                                                      | -                    |                |               |                |          |
| C Event Viewe                                                                                                    |             | hat                                                  |                      | ıma-delimit    |               |                |          |
| C An Access o                                                                                                    | latabase    |                                                      | ⊙ An <u>O</u> l      | 08C datab      | ase (e.g. MS  | SQL. Oracle    | )<br>    |
| Database locati<br>ODBC server co                                                                                 |             |                                                      |                      |                |               |                |          |
| Provider=MSDA                                                                                                    |             |                                                      | ties="DSN            | =SQLSER        | VER2;Descri   | ption=S        |          |
| Iable name:                                                                                                    |             |                                                      |                      |                |               |                |          |
| DNS Server                                                                                                    |             |                                                      |                      |                |               |                | •        |
| Compress the<br>FTP server.                                                                                       | e EVT and/o | or comma-de                                          | limited text         | files befor    | e moving ther | n to a file or |          |
|                                                                                                    |             |                                                      |                      |                |               | 1              | _        |
| gure 10<br>Log Regi                                                                                               |             |                                                      |                      | [              | <u>O</u> K    |                | :el      |
| igure 10<br>Log Regis<br>Computer, Log. 8<br>After archiving:<br>C Leave file(s)                                  | Schedule    | <u>S</u> taging Are<br>g area                        | sa Data              |                | =             |                | ;el      |
| igure 10<br>Log Regis<br>Computer, Log, 8<br>After archiving:<br>C Leave file(s)<br>C Move file(s)                | Schedule    | <u>Staging</u> Are<br>g area<br>le server or l       | sa Data<br>FTP serve | r <sup>i</sup> | =             |                | lec<br>T |
| igure 10<br>Log Regis<br>Computer, Log. 8<br>After archiving:<br>C Leave file(s)                                  | Schedule    | <u>Staging</u> Are<br>g area<br>le server or l       | sa Data<br>FTP serve | r <sup>i</sup> | =             |                | 24       |
| igure 10<br>Log Regis<br>Computer, Log, 8<br>After archiving:<br>C Leave file(s)<br>C Move file(s)                | Schedule    | <u>Staging</u> Are<br>g area<br>le server or l       | sa Data<br>FTP serve | r <sup>i</sup> | =             | insten         |          |
| igure 10<br>Log Regis<br>Computer, Log, 8<br>After archiving:<br>C Leave file(s)<br>C Move file(s)<br>C UNC Share | Schedule    | Staging Are<br>g area<br>le server or l<br>ERVER\Eve | sa Data<br>FTP serve | r <sup>i</sup> | Enel Dent     | insten         |          |

| Image: Server Log (2000)         Image: Server Log (2000)         Image: S                                                                                                    | Setup Archiving    | for Multiple    | Comput           | ers at On          | ce (Step 1)       |
|----------------------------------------------------------------------------------------------------|--------------------|-----------------|------------------|--------------------|-------------------|
| event log names you wish to include.         Available domains:       BUEBA         IF Application Log       DIVES Server Log (2000)         IF System Log       Divectory Service Log (2000)         IF Seguity Log       Elle Replication Service Log (2000)         IF Seguity Log       Elle Replication Service Log (2000)         IF Seguity Log       Elle Replication Service Log (2000)         IF Seguity Log       Elle Replication Service Log (2000)         IF Sectup Archiving for Multiple Computers at Once (Step 2         Step 2 - Select Computers         Choose the computers that you wish to gather event logs from, by moving them from the left hand list.         Included Computers         Included Computers                                                                                                    | Step               | 1 - Choose a Do | imain and B      | EventLogs          |                   |
| Image: Second Log       Image: Dispectation Log (2000)         Image: Second Log       Image: Dispectation Service Log (2000)         Image: Second Log       Image: Dispectation Service Log (2000)         Image: D                                                                                                    |                    |                 | n to register ev | vent logs from, ar | id then check the |
| Image: System Log       □ Directory Service Log (2000)         Image: Segurity Log       □ Ele Replication Service Log (2000)         Image: Segurity Log       □ Ele Replication Service Log (2000)         Image: Segurity Log       □ Ele Replication Service Log (2000)         Image: Segurity Log       □ Ele Replication Service Log (2000)         Image: Segurity Log       □ Ele Replication Service Log (2000)         Image: Segurity Log       □ Ele Replication Service Log (2000)         Image: Segurity Log       □ Ele Replication Service Log (2000)         Setup Archiving for Multiple Computers at Once (Step 2         Step 2 - Select Computers         Choose the computers that you wish to gather event logs from, by moving them from the left hand left.         Excluded Computers       □ Included Computers         Image: W2K-SERVER       □ APPSISERVER         Image: W2K-SERVER       □ W0RKSTATION1         Image: W2K-SERVER       □ W0RKSTATION2         Image: W2K-SERVER       □ W0RKSTATION3         Image: Second to the optime of the second to the optime of the second to the optime of the second to the optime of the second to the second to the optime of the second to the second to the seco                                                                                                    | Available gomains: | BBA             |                  |                    |                   |
| ✓ Seguity Log       ☐ Ele Replication Service Log (2000)         Figure 12       Help       Cancel       < Beck                                                                                                    | P Application Log  |                 |                  | IS Server Log (2   | 000)              |
| Figure 12         Help       Cancel       < Beck                                                                                                    | 🔽 System Log       |                 | 🗂 Djr            | ectary Service L   | og (2000)         |
| Figure 12          Help       Cencel       < Book                                                                                                    |                    |                 | Ele              | Replication Ser    | vice Log (2000)   |
| Help       Cancel       Eack       Next>         Setup Archiving for Multiple Computers at Once (Step 2         Step 2 - Select Computers         Choose the computers that you wish to gather event logs from, by moving them from the left hand list to the right hand list.         Excluded Computers       Included Computers         W2K-SERVER       APPS1SERVER         W2K-SERVER       WORKSTATION1         W0RKSTATION2       WORKSTATION2         W0RKSTATION3       Step 13                                                                                                    | 13                 |                 |                  |                    |                   |
| Help       Cancel       Eack       Next>         Setup Archiving for Multiple Computers at Once (Step 2         Step 2 - Select Computers         Choose the computers that you wish to gather event logs from, by moving them from the left hand list to the right hand list.         Excluded Computers       Included Computers         W2K-SERVER       APPS1SERVER         W2K-SERVER       WORKSTATION1         W0RKSTATION2       WORKSTATION2         W0RKSTATION3       Step 13                                                                                                    |                    |                 |                  |                    |                   |
| Setup Archiving for Multiple Computers at Once (Step 2         Step 2 - Select Computers         Choose the computers that you wish to gather event logs from, by moving them from the left hand list.         Excluded Computers       Included Computers         W2K-SERVER       APPS1SERVER         W0RKSTATION1       W0RKSTATION2         W0RKSTATION3       Included Tomp (Station of the second of the second of the se | Figure 12          |                 |                  |                    |                   |
| Step 2 - Select Computers         Choose the computers that you wish to gather event logs from, by moving them from the left hand list.         Excluded Computers       Included Computers         W2K-SERVER       APPS1SERVER         SQL1SERVER       SQL1SERVER         W0RKSTATION1       W0RKSTATION2         W0RKSTATION3       W0RKSTATION3                                                                                                    | Help               | Gancel          |                  | < <u>B</u> ack     | <u>N</u> ext >    |
| Choose the computers that you wish to gather event logs from, by moving them from the left<br>hand list to the right hand list.<br>Excluded Computers<br>W2K-SERVER<br>SQL1SERVER<br>SQL1SERVER<br>W0RKSTATION1<br>W0RKSTATION2<br>W0RKSTATION3<br>Figure 13                                                                                                    | Setup Archiving    | for Multiple    | Comput           | ers at On          | re (Step 2)       |
| Excluded Computers     Included Computers       W2K-SERVER     APPS1SERVER       SQL1SERVER     SQL1SERVER       W0RKSTATION1     W0RKSTATION2       W0RKSTATION3     W0RKSTATION3                                                                                                    |                    | Step 2 - Sele   | ct Compute       | rs                 |                   |
| W W2K-SERVER     APPSISERVER       PRINTERISERVER     SQLISERVER       SQLISERVER     WORKSTATIONI       WORKSTATION2     WORKSTATION3                                                                                                    |                    |                 | went logs from   | , by moving then   | n from the left   |
| Figure 13                                                                                                    | Excluded Computers |                 | Inclu            | ded Computers      |                   |
| SQLISERVER<br>WORKSTATION1<br>WORKSTATION2<br>WORKSTATION3                                                                                                    | Server W2K-SERVER  |                 |                  |                    |                   |
| Figure 13                                                                                                    |                    |                 |                  |                    | R                 |
| Figure 13                                                                                                    |                    |                 |                  |                    |                   |
| Figure 13                                                                                                    |                    | 6               | 2 🚨 W            | ORKSTATION2        |                   |
| Figure 13                                                                                                    |                    |                 | . 🔍 W            | ORKSTATION3        |                   |
|                                                                                                    |                    | 2               | 8                |                    |                   |
|                                                                                                    |                    |                 |                  |                    |                   |
| Help Cappel / Reck Marks                                                                                                    | Figure 13          |                 |                  |                    |                   |
| Toh Zarrei Zarrei Zarrei                                                                                                    | Help               | Cancel          |                  | < <u>B</u> ack     | Next> N           |

| 5                                                                                                    | Step 3 - Choose Archiving Frequency                                                                                                    |
|----------------------------------------------------------------------------------------------------|----------------------------------------------------------------------------------------------------|
| Determine whether you w<br>log file comes close to its                                                                                                    | vant to archive the logs hourly, daily, weekly, monthly, or simply whe size limit.                                                                                                    |
| Backup and clear these                                                                                                    | e log=                                                                                                    |
| Hourly, every                                                                                                    | 1 Hour starting at 1:00:00 PM                                                                                                    |
| Daily, every day at                                                                                                    | 2:00:00 AM                                                                                                    |
| C Daily, gelected days                                                                                                    | : ☐ Su ☐ M ☐ Tu 21 [1:00:00 PM<br>□ W ☐ Th ☐ F ☐ So                                                                                                    |
| ○ Weekly, starting at                                                                                                    | 1:00:00 PM gn Sunday                                                                                                    |
| C Monthly, starting at                                                                                                    | 1.00.00 PM gn Day 1                                                                                                    |
| C When the log file is a                                                                                                    | almost full (occurs automatically)                                                                                                    |
| etup Archiving                                                                                                    | g for Multiple Computers at Once (Step                                                                                                    |
|                                                                                                    | oose Staging Area and Central File/FTP Server<br>where the loos will first be saved, a shared folder access point to that                                                                                                    |
| lick a staging directory w                                                                                                    | Dose Staging Area and Central File/FTP Server<br>where the logs will first be saved, a shared folder access point to that<br>optional shared folder or FTP server for centralized storage.                                                                                                 |
| Pick a staging directory w<br>taging directory, and an                                                                                                    | where the logs will first be saved, a shared folder access point to tha<br>optional shared folder or FTP server for centralized storage.                                                                                                    |
| Pick a staging directory w                                                                                                    | where the logs will first be saved, a shared folder access point to the<br>optional shared folder or FTP server for centralized storage.<br>this staging directory: [c:\winnt]                                                                                                    |
| lick a staging directory w<br>taging directory, and an<br>first, save the EVT file in<br><u>w</u> hich is accessed via th                                                                                                    | where the logs will first be saved, a shared folder access point to the<br>optional shared folder or FTP server for centralized storage.<br>this staging directory: [c:\winnt]                                                                                                    |
| Pick a staging directory with<br>taging directory, and an<br>girst, save the EVT file in<br><u>which is accessed via the<br/>After archiving, move log</u><br><u>Yes</u> <u>No</u>                                                                                                    | where the logs will first be saved, a shared folder access point to the<br>optional shared folder or FTP server for centralized storage.<br>this staging directory: c:/winnt<br>is shared folder: ADMIN\$                                                                                  |
| Pick a staging directory with<br>taging directory, and an<br>girst, save the EVT file in<br><u>which is accessed via the<br/>After archiving, move log</u><br><u>Yes</u> <u>No</u>                                                                                                    | where the logs will first be saved, a shared folder access point to the<br>optional shared folder or FTP server for centralized storage.<br>I this staging directory: [c.twinnt<br>is shared folder: [ADMIN\$]<br>Ing file(s) from the staging area to a central file or FTP server.       |
| Pick a staging directory with<br>staging directory, and an<br>Erst, save the EVT file in<br>Which is accessed via the<br>After archiving, move log<br>C Yes C No<br>C UNC Share: WW2<br>C ETP Serve:                                                                                                    | where the logs will first be saved, a shared folder access point to the optional shared folder or FTP server for centralized storage. this staging directory: a winnit is shared folder: ADMIN\$ g file(s) from the staging area to a central file or FTP server. X-SERVER\EventLogArchive |
| Pick a staging directory witaging directory, and an e-<br>gret, save the EVT file in<br>which is accessed via the<br>After archiving, move to<br>Sector C No<br>Sector No.<br>ETP Servet:<br>Ugem<br>Initial                                                                                                    | where the logs will first be saved, a shared folder access point to the optional shared folder or FTP server for centralized storage. It is staging directory: is shared folder: ADMIN\$ g file(s) from the staging area to a central file or FTP server.  2K-SERVER\EventLogArchive       |
| Pick a staging directory witaging directory, and an extra staging directory, and an extra staging directory, and an extra staging directory, and an extra staging directory, and an extra staging directory and an extra staging directory directory and an extra staging directory directory direc | where the logs will first be saved, a shared folder access point to the optional shared folder or FTP server for centralized storage. It is staging directory: is shared folder: ADMIN\$ g file(s) from the staging area to a central file or FTP server.  2K-SERVER\EventLogArchive       |

|                                                                                                    | Step 5 - Choose Data                                                                                                    | Conversion Op                                                                                                    | tions                |                    |
|----------------------------------------------------------------------------------------------------|----------------------------------------------------------------------------------------------------|----------------------------------------------------------------------------------------------------|----------------------|--------------------|
| rver (as defined in                                                                                                    | nt logs are stored in EVT form<br>n step 4]. However, you can<br>se, or SQL database. Compre                                                                                                    | also store the log e                                                                                                    | ntries in a comma    | file/FT<br>-delimi |
| want to store my                                                                                                    | event log entries in                                                                                                    |                                                                                                    |                      |                    |
| EVT Files (def                                                                                                    | auk)                                                                                                    | C Comma d                                                                                                    | delimited text files |                    |
| C an Access da                                                                                                    | tabase table                                                                                                    | ( € an <u>O</u> DB(                                                                                                    | C database table     |                    |
| DBC Info:                                                                                                    | Provider=MSDASQL.1;Exter                                                                                                    | nded Properties="D                                                                                                    | SN-SQLSERVER         | τ.                 |
| Auto-create a                                                                                                    | table per computer                                                                                                    |                                                                                                    |                      |                    |
|                                                                                                    | table per log type                                                                                                    |                                                                                                    |                      |                    |
|                                                                                                    | in this single table:                                                                                                    |                                                                                                    |                      | 1                  |
| <u>_</u>                                                                                                    | · · · · · · · · · · · · · · · · · · ·                                                                                                    |                                                                                                    |                      | - 1                |
| I don't need the                                                                                                    | EVT files. Bemove them aft                                                                                                    | er converting and s                                                                                                    | toring the log ent   | ries.              |
| - Compress the E                                                                                                    | VT and/or comma-delimited                                                                                                    | ext files before mov                                                                                                    | ring them to a file  | or FTF             |
| server.                                                                                                    |                                                                                                    |                                                                                                    |                      |                    |
| <u></u>                                                                                                    | 1=-                                                                                                    |                                                                                                    |                      |                    |
| Help                                                                                                    | Cancel FIG                                                                                                    | ure 16 👘 🐰                                                                                                    | Back N               | ext > ,            |
|                                                                                                    |                                                                                                    |                                                                                                    |                      | -                  |
| etup Archi                                                                                                    | ving for Multiple                                                                                                    | Computers                                                                                                    | at Once (S           | step               |
|                                                                                                    | ving for Multiple<br>Step 6 - Complete<br>ing 18 logs with Event Archiv                                                                                                    | Log Registratio                                                                                                    |                      | itep               |
| andbyRegiste                                                                                                    | Step 6 - Complete                                                                                                    | Log Registratio                                                                                                    |                      | itep               |
| andbyRegiste                                                                                                    | Step 6 - Complete<br>ing 18 logs with Event Archiv                                                                                                    | Log Registratio                                                                                                    |                      | itep               |
| andby Registe<br><u>R</u> egistration Res.                                                                                                    | Step 6 - Complete<br>ing 18 logs with Event Archiv<br>its (double click for detail)                                                                                                    | Log Registratio<br>er                                                                                                    |                      | itep               |
| andby Registe<br>Begistration Res.<br>Result                                                                                                    | Step 6 - Complete<br>ing 18 logs with Event Archiv<br>its: (double click for detail)<br>Computer                                                                                                    | Log Registratio<br>er                                                                                                    |                      | itep               |
| andby Registe<br>Begistration Resu<br>Result<br>Success                                                                                                    | Step 6 - Complete<br>ing 18 logs with Event Archiv<br>its (double click for detail)<br>Computer<br>APPS1SERVER                                                                                         | Log Registratio<br>er<br>Log<br>Application                                                                              |                      | itep               |
| andby Registe<br>Begistration Resu<br>Result<br>Success<br>Success                                                                                                    | Step 6 - Complete<br>ing 18 logs with Event Archiv<br>its: (double click for detail)<br>Computer<br>APPS 1SERVER<br>APPS 1SERVER                                                                       | Log Registratio<br>er<br>Log<br>Application<br>System                                                                    |                      | itep               |
| andby Register<br>Begistration Resu<br>Result<br>Success<br>Success<br>Success                                                                                          | Step 6 - Complete<br>ing 18 logs with Event Archiv<br>its: (double click for detail)<br>Computer<br>APPS1SERVER<br>APPS1SERVER<br>APPS1SERVER                                                          | Log Registratio<br>er<br>Log<br>Application<br>System<br>Security                                                        |                      | itep               |
| andby Register<br>Begistration Resu<br>Result<br>Success<br>Success<br>Success<br>Success                                                                               | Step 6 - Complete<br>ing 18 logs with Event Archiv<br>Ars: (double click for detail)<br>Computer<br>APPS1SERVER<br>APPS1SERVER<br>APPS1SERVER<br>PRINTER1SERVER                                        | Log Registratio<br>er<br>Log<br>Application<br>System<br>Security<br>Application                                         |                      | itep               |
| andby Register<br><u>Registration Result</u><br>Success<br>Success<br>Success<br>Success<br>Success<br>Success<br>Success                                               | Step 6 - Complete<br>ing 18 logs with Event Archiv<br>Ars: (double click for detail)<br>Computer<br>APPS1SERVER<br>APPS1SERVER<br>APPS1SERVER<br>PRINTER1SERVER<br>PRINTER1SERVER                      | Log Registratio<br>er<br>Application<br>System<br>Security<br>Application<br>System                                      |                      | itep               |
| andby Registe<br>Result<br>Success<br>Success<br>Success<br>Success<br>Success<br>Success<br>Success<br>Success<br>Success<br>Success                                   | Step 6 - Complete<br>ing 18 logs with Event Archiv<br>Its: (double click for detail)<br>Computer<br>APPS1SERVER<br>APPS1SERVER<br>PRINTER1SERVER<br>PRINTER1SERVER<br>PRINTER1SERVER<br>PRINTER1SERVER | Log Registratio<br>er<br>Application<br>System<br>Security<br>Application<br>System<br>Security                          |                      | itep               |
| andby Registe<br>Registration Resu<br>Success<br>Success<br>Success<br>Success<br>Success<br>Success<br>Success<br>Success<br>Success<br>Success<br>Success             | Step 6 - Complete<br>ing 18 logs with Event Archiv<br>Its: (double click for detail)<br>Computer<br>APPS1SERVER<br>APPS1SERVER<br>PRINTER1SERVER<br>PRINTER1SERVER<br>PRINTER1SERVER<br>SQL1SERVER     | Log Registratio<br>er<br>Application<br>System<br>Security<br>Application<br>System<br>Security<br>Application           |                      | itep               |
| andby Register<br>Result<br>Success<br>Success<br>Success<br>Success<br>Success<br>Success<br>Success<br>Success<br>Success<br>Success<br>Success<br>Success<br>Success | Step 6 - Complete<br>ing 18 logs with Event Archiv<br>Arc (double click for detail)<br>Computer<br>APPS1SERVER<br>APPS1SERVER<br>PRINTER1SERVER<br>PRINTER1SERVER<br>PRINTER1SERVER<br>SQL1SERVER      | Log Registratio<br>er<br>Application<br>System<br>Security<br>Application<br>System<br>Security<br>Application<br>System |                      | itep               |

### Microsoft Vista Requirements and Recommendations

In Microsoft Windows Vista and later operating systems, the default security settings are much stronger than in previous Microsoft operating systems. This is in keeping with Microsoft's focus on reducing the potential surface area for attacks over the network.

In WhatsUp Event Archiver, we redesigned the software with these considerations in mind, using only the bare minimum of network access techniques to collect and convert the logs. As has been the case in the past, if you can remotely view and manage your event logs with the Microsoft Event Viewer, our software should have no issues operating on them.

In WhatsUp Event Archiver version 8 and later, we have added special technology that now allows the software to archive and process EVTX log files from Vista and later operating systems, **\*even when installed on a legacy operating system like** Windows XP **or Windows 2003.\*** In that scenario, you will need to add a few additional exceptions to the Windows Firewall in order for EVTX logs to be processed successfully when WhatsUp Event Archiver is installed on a legacy operating system. You will also need to establish a Group Policy to make sure that the Remote Registry Service is running on all of your servers/workstations targeted by WhatsUp Event Archiver.

If you install WhatsUp Event Archiver on a Windows Vista or later operating system, and will be collecting EVTX log files, you will need to allow the Remote Event Log Management exception in the Windows Firewall in order for WhatsUp Event Archiver to successfully collect and convert logs from Microsoft Vista machines. The easiest way to do this is in a Domain is to use a Group Policy Object that governs all Vista workstations. On workgroup or standalone machines, you can either manually set the exception under the Windows Firewall Exceptions tab on each computer, or you can create a Local Security Policy template targeting the Windows Firewall with Advanced Security area and apply it to the Local Security Policy on each machine with the **secedit** command line tool.

If you install WhatsUp Event Archiver on a legacy pre-Vista Windows operating system, and will be collecting EVTX log files, you will need to allow the Remote Event Log Management Exception, the File and Printer Sharing Exception, the Remote Administration Exception, and the Remote Service Management exception in the Windows Firewall in order for WhatsUp Event Archiver to successfully collect and convert EVTX logs from Microsoft Vista machines. Please review the aforementioned paragraph and screenshots below for guidance on how to do this.

Also, if you want WhatsUp Event Archiver to automatically archive the event logs on Windows Vista machines when the logs are close to becoming full, you will either need to a.) disable ICMP (Ping) testing in the WhatsUp Event Archiver Preferences dialog or b.) create an exeception in your Group Policy or Local Security Policy in the Windows Firewall with Advanced Security area to allow ICMP traffic between your WhatsUp Event Archiver server(s) and the Windows Vista systems being managed.

Finally, you will need to establish a Group Policy that makes sure that the Remote Registry Service starts automatically and continues to run on all servers and workstations targeted by WhatsUp Event Archiver over the network.

mm.

L

Figure 1 - Setting the exception manually on each machine with the Exceptions tab

| 🍿 Windows Firewall Settings 🛛 🛛 🔀                                                                                                    |  |  |  |
|----------------------------------------------------------------------------------------------------|--|--|--|
| General Exceptions Advanced                                                                                                    |  |  |  |
| Exceptions control how programs communicate through Windows Firewall. Add a program or port exception to allow communications through the firewall. |  |  |  |
| Windows Firewall is currently using settings for the domain network location.<br>What are the risks of unblocking a program?                        |  |  |  |
| To enable an exception, select its check box:                                                                                                    |  |  |  |
| Program or port                                                                                                    |  |  |  |
| File and Printer Sharing                                                                                                    |  |  |  |
|                                                                                                    |  |  |  |
| Key Management Service                                                                                                    |  |  |  |
| Network Discovery      Devformence Logg and Alerte                                                                                                  |  |  |  |
| Performance Logs and Alerts     Remote Administration                                                                                               |  |  |  |
|                                                                                                    |  |  |  |
|                                                                                                    |  |  |  |
| Remote Event Log Management                                                                                                    |  |  |  |
| Remote Scheduled Tasks Management                                                                                                    |  |  |  |
| Remote Service Management                                                                                                    |  |  |  |
| Remote Volume Management                                                                                                    |  |  |  |
| Routing and Remote Access                                                                                                    |  |  |  |
| Add program Add port Properties Delete                                                                                                    |  |  |  |
| ☑ Notify me when Windows Firewall blocks a new program                                                                                              |  |  |  |
| OK Cancel Apply                                                                                                    |  |  |  |

Figure 2a,2b,2c,2d - Setting the exception via a Policy object (local Policy or Group Policy)

**Note**: Ipswitch recommends creating both an inbound and outbound rule allowing Remote Event Log Management and other exceptions as needed.

| 🚡 Local Security I  | Policy              |          |                                         |
|---------------------|---------------------|----------|-----------------------------------------|
| File Action View    | w Help              |          |                                         |
| 🗢 🔿 🔀 📊             | 🗟 🛛 🖬               |          |                                         |
| 🚡 Security Settings | 5                   |          |                                         |
| 🛨 📴 Account Poli    | cies                |          |                                         |
| 🕀 📑 Local Policies  | ;                   |          |                                         |
| 🖃 🧮 Windows Fire    | ewall with Advance  | ed S     | ecurity                                 |
| 🖃 💣 Windows         | s Firewall with Adv | anc      | ed Security - Local Group Policy Object |
| 🔣 Int               | New Rule            |          |                                         |
| 🌆 Co                | Filter by Profile   | •        |                                         |
| 🕀 🚞 Public Key      | Filter by State     | •        |                                         |
| 🕀 🚞 Software F      | Filter by Group     | •        |                                         |
| 🕀 🛃 IP Security –   |                     |          | ter                                     |
|                     | View                | <u> </u> |                                         |
|                     | Refresh             |          |                                         |
|                     | Export List         |          |                                         |
|                     | Help                |          |                                         |
| _                   |                     |          |                                         |

#### 🍻 New Inbound Rule Wizard

#### Rule Type

Select the type of firewall rule to create.

| Steps:                        |                                                                               |  |
|-------------------------------|-------------------------------------------------------------------------------|--|
| <ul> <li>Rule Type</li> </ul> | What type of rule would you like to create?                                   |  |
| Predefined Rules              |                                                                               |  |
| <ul> <li>Action</li> </ul>    | <ul> <li>Program<br/>Rule that controls connections for a program.</li> </ul> |  |
|                               | O Port                                                                        |  |
|                               | Rule that controls connections for a TCP or UDP port.                         |  |
|                               | Predefined:                                                                   |  |
|                               | Remote Event Log Management                                                   |  |
|                               | Rule that controls connections for a Windows experience.                      |  |
|                               | C <u>C</u> ustom                                                              |  |
|                               | Custom rule.                                                                  |  |
|                               |                                                                               |  |
|                               |                                                                               |  |

| Rule Type        | Which rules would you like to create?                                                                                 |             |
|------------------|----------------------------------------------------------------------------------------------------|-------------|
| Predefined Rules | The following rules define network connectivity requirer                                                              |             |
| Action           | Rules that are checked will be created. If a rule already exists and is che<br>the existing rule will be overwritten. |             |
|                  | -                                                                                                    |             |
|                  | Rules:                                                                                                    |             |
|                  | Name                                                                                                    | Rule Exists |
|                  | Remote Event Log Management (RPC-EPMAP)                                                                               | No          |
|                  | Remote Event Log Management (NP-In)                                                                                   | No          |
|                  | Remote Event Log Management (RPC)                                                                                     | No          |
|                  | Remote Event Log Management (RPC-EPMAP)                                                                               | No          |
|                  | Remote Event Log Management (NP-In)                                                                                   | No          |
|                  | En riende Even bog hangement (n in)                                                                                   |             |

#### 💣 New Inbound Rule Wizard

#### Action

Specify the action that is taken when a connection matches the conditions specified in the rule.

| Steps:           |                                                                                                    |  |
|------------------|----------------------------------------------------------------------------------------------------|--|
| Rule Type        | What action should be taken when a connection matches the specified conditions?                                                                                                    |  |
| Predefined Rules |                                                                                                    |  |
| Action           | Illow the connection                                                                                                    |  |
|                  | Allow connections that have been protected with IPsec as well as those that have not.                                                                                                    |  |
|                  | C Allow the connection if it is secure                                                                                                    |  |
|                  | Allow only connections that have been authenticated and integrity-protected through the use<br>of IPsec. Connections will be secured using the settings in IPsec properties and rules in the<br>Connection Security Rule node. |  |
|                  | Bequire the connections to be encypted                                                                                                    |  |
|                  | Require privacy in addition to integrity and authentication.                                                                                                    |  |
|                  | Override block rules                                                                                                    |  |
|                  | Useful for tools that must always be available, such as remote administration tools. If you<br>specify this option, you must also specify an authorized computer or computer group.                                            |  |
|                  | O Block the connection                                                                                                    |  |
|                  |                                                                                                    |  |
|                  |                                                                                                    |  |

19

### **Network and Bandwidth Considerations**

WhatsUp Event Archiver works best in a well-connected LAN environment (e.g. 10 Mbit/100 Mbit/100 Mbit/100 Mbit Ethernet). If you plan on converting event logs into text, Access databases, or ODBC databases, it is best to locate your WhatsUp Event Archiver server "near" your Primary Domain Controller / Active Directory Server for the purpose of account lookups. If you plan to use WhatsUp Event Archiver in a WAN environment, it is beneficial to install an WhatsUp Event Archiver Server locally at each remote end to speed up collection. Moving EVT files over WAN links can prove slow and unreliable.

In many networks, the available bandwidth is such that you can transmit event log records directly to a central database or database server immediately after archiving with WhatsUp Event Archiver. However, if you have a very limited amount of bandwidth from your central office to remote sites containing logs you must archive, yet you still need to bring your event log records into a central database for analysis, contact lpswitch Support to request a copy of the WhatsUp Event Archiver Importer companion tool. The WhatsUp Event Archiver Importer tool can be installed on a server at your central office and then be instructed to monitor a local folder or share where compressed copies of your event logs are arriving from your remote sites. When the compressed logs arrive in the folder, the WhatsUp Event Archiver Importer tool will automatically uncompress them and read their contents directly into a Microsoft SQL database server. The following diagram illustrates this process:

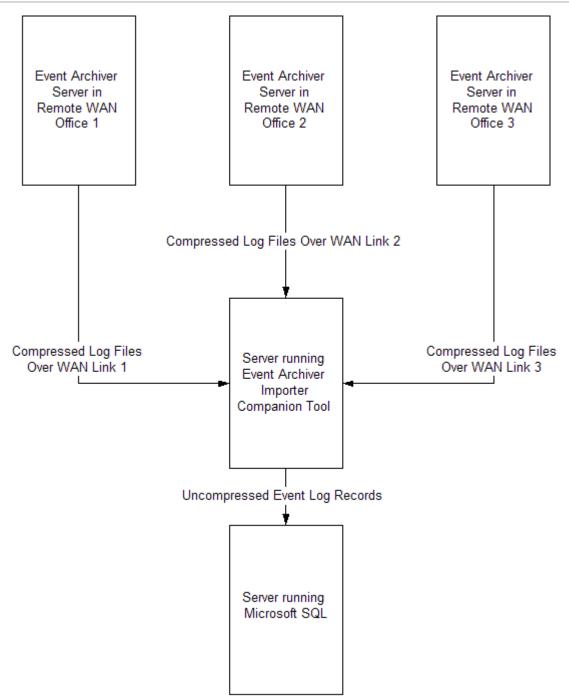

Starting in Version 7 of WhatsUp Event Archiver, you can utilize a "Working Directory" that is local to the machine where WhatsUp Event Archiver is installed. If you plan on doing lots of processing to a log after it is archived, such as creating an MD5 hash of the file, converting it to another format (e.g. text file or database table), and/or zip compressing it, WhatsUp Event Archiver will consume substantially less bandwidth if the EVT/EVTX file is transferred first to the WhatsUp Event Archiver server before such processing. You can control how large a file must be before WhatsUp Event Archiver will transfer it to this "Working Directory" by selecting WhatsUp Event Archiver Preferences from the Options Menu, and then selecting the Bandwidth Optimizer Tab. All files larger than the limit will be moved into the Working

Directory with log processing performed locally, and all files smaller than the limit will not be moved, with log processing taking place across the network.

| Event Archiver Preferences                                                                                                    |
|----------------------------------------------------------------------------------------------------|
| Einal Destination Defaults       Performance Tuning Configuration       General Configuration         Computer, Log, & Schedule Defaults       Staging Area Defaults       Data Conversion Defaults         Microsoft Vista and Server 2008 Log Settings       File Hashing (MD5)       Bandwidth Optimizer         EVTX Log Record Fetching Limit       Fetch       40       log records at a time when converting EVTX event logs.         Working Directory Settings       Working Directory Settings       Staging Area Defaults       Data Conversion Defaults |
| To minimize bandwidth use, move EVT/EVTX files bigger than 256 MBs<br>temporarily into a local working directory before processing (e.g. zipping, converting).<br>Local working directory: C:\Program Files\Event Archiver\Working\                                                                                                    |
|                                                                                                    |
| OK Cancel                                                                                                    |

We know that every network is different, so if you have additional questions about how to best configure WhatsUp Event Archiver in production, please contact our support team. We'll be happy to assist.

### **Other Recommendations**

If you are an administrator of several different workgroups, or of multiple OUs in a larger Active Directory, but possess a common domain or local account with Administrator rights on the various workgroups or servers, you can create a **custom domain** to keep track of all of the managed computers in a logical group. Likewise, if you are a domain administrator who wants to separate different servers (e.g. by role) into different logical groups, a custom domain affords this flexibility. Computer to custom domain mappings can be established under the Options Menu with the Manage Custom Domain to Computer Mappings option. Once computer names have been mapped to custom domains, you can work within a custom domain by selecting in the upper right hand corner of the WhatsUp Event Archiver Control Panel. Automatic database maintenance of Microsoft Access MDB files and Microsoft SQL Server database tables can be controlled by choosing the Setup/Adjust Automatic Database Maintenance item under the Tools menu. Event Archiver can be instructed to automatically prune older data out of MS SQL database tables, as well as automatically archive MDB files nearing their file size limit, all on a scheduled basis.

If you plan to collect event logs from many different servers (e.g. over 50), it is beneficial to space out their collection schedules. Having WhatsUp Event Archiver attempt to collect 20 different event logs at the same time can be a severe drain on server resources. Therefore, it is best to space out collection times and dates. In fact, we recommend the "When the log is full" scheduling option, because server event logs often reach their maximum sizes at different times from one another.